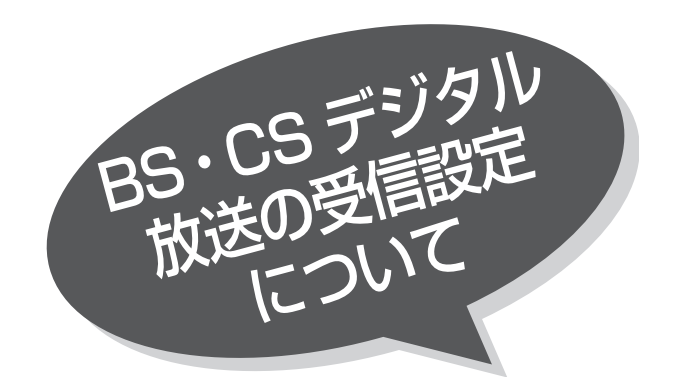

 $\frac{\triangle}{\frac{\triangle}{\triangle}}$ 

一発予約

くら

# チャンネルの合わせかた(マニュアル)

1 ~ 12 の CH ボタンを押して選局される 3 桁の チャンネル番号をお好みの設定に変更することが できます。

BS、CS デジタル放送では、チャンネル番号は、放 送を受信すると自動的に設定されます。3 桁のチャ ンネル番号を変更することはできません。

■24 の操作で |各種設定」の |初期」画面を表示し、 次の操作で設定を行ないます。

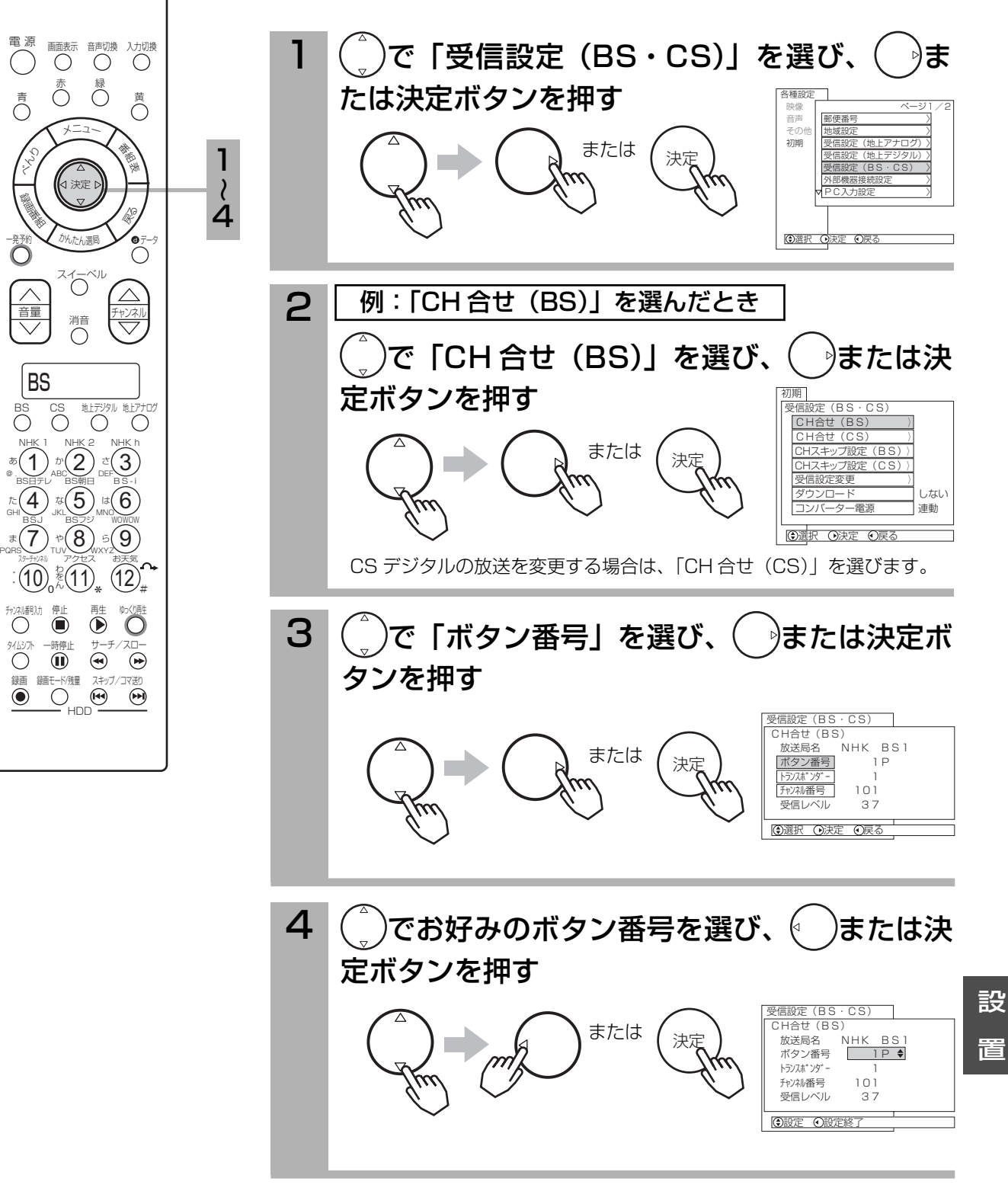

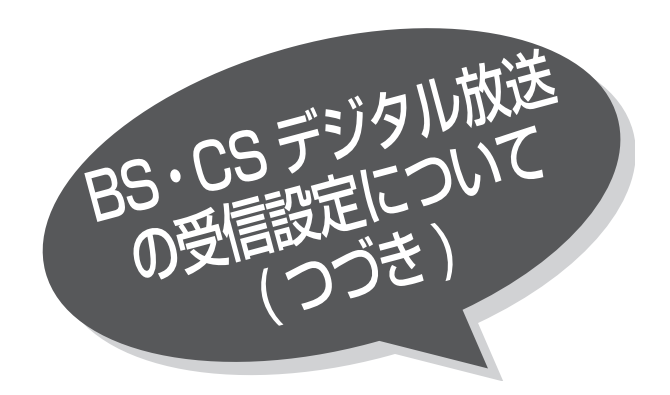

5

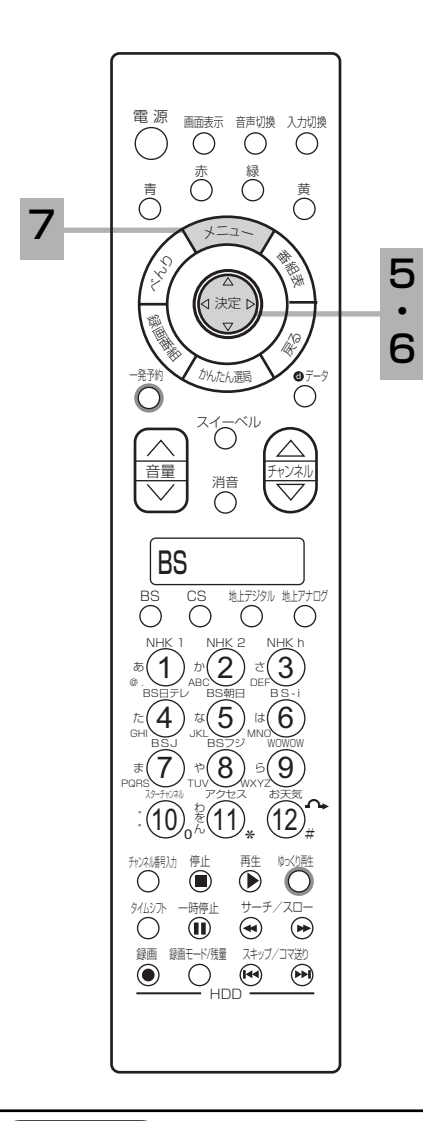

( ゚)で「チャンネル番号」を選び、( ゚)または決 定ボタンを押す 受信設定(BS・CS)  $TCR$ 放送局名 NHK BS1<br>ボタン番号 1 P または *(* <sub>決定</sub> |ボタン番号| 1 P トランスポンダー 1  $\frac{101}{37}$ 受信レベル ●選択 ◎決定 ◎戻る  $(\frac{1}{\epsilon})$ でお好みのチャンネルを選び、 $(\frac{1}{\epsilon})$ または決 6 定ボタンを押す 受信設定(BS・CS) CH合せ(BS) ・・・。<br>放送局名 NHK B S 1<br>ボタン番号 1 P または (  $\frac{1}{27}$ ボタン番号 トランスポ<sup>\*</sup>ンダ<sup>\*</sup> - 1<br>チャンネル番号 101 -<br>チャンネル番号 101<br>受信レベル 37  $\overline{\bullet}$ 受信レベル (第二年) 設定内容が変更された場合、確認画面が表示されます。設定を変更するときは「はい」、 変更しないときは「いいえ」を選び、決定ボタンを押してください。7 メニューボタンを押して、メニューを消す メ<sup>ニ</sup>ュ<sup>ー</sup>

### $x$   $\overline{z}$

BS・CS デジタル放送の受信レ ベルについて

- BS·CSデジタル放送の受信レベルは、 「受信設定 (BS・CS)」画面から、「CH 合せ (BS)」または「CH 合せ (CS)」 画面を選択・表示し、「受信レベル」 の数値にて確認できます。
- ●受信レベルが十分でない場合には、正 常に受信できない場合があります。こ のような場合は、「受信レベル」の数値 が最大になるように、BS・CS デジタ ル受信用アンテナ向き ( 仰角・方位角 ) を調整したり、接続状況 ( 接栓・分配・ 混合など)を確認してください。151

## チャンネルを飛び越し選局したいとき

本体のチャンネルボタン、リモコンのチャンネルアップダウンボタンで選局するとき、チャンネルを自動 的に飛び越し ( スキップ ) して早く選局できます。

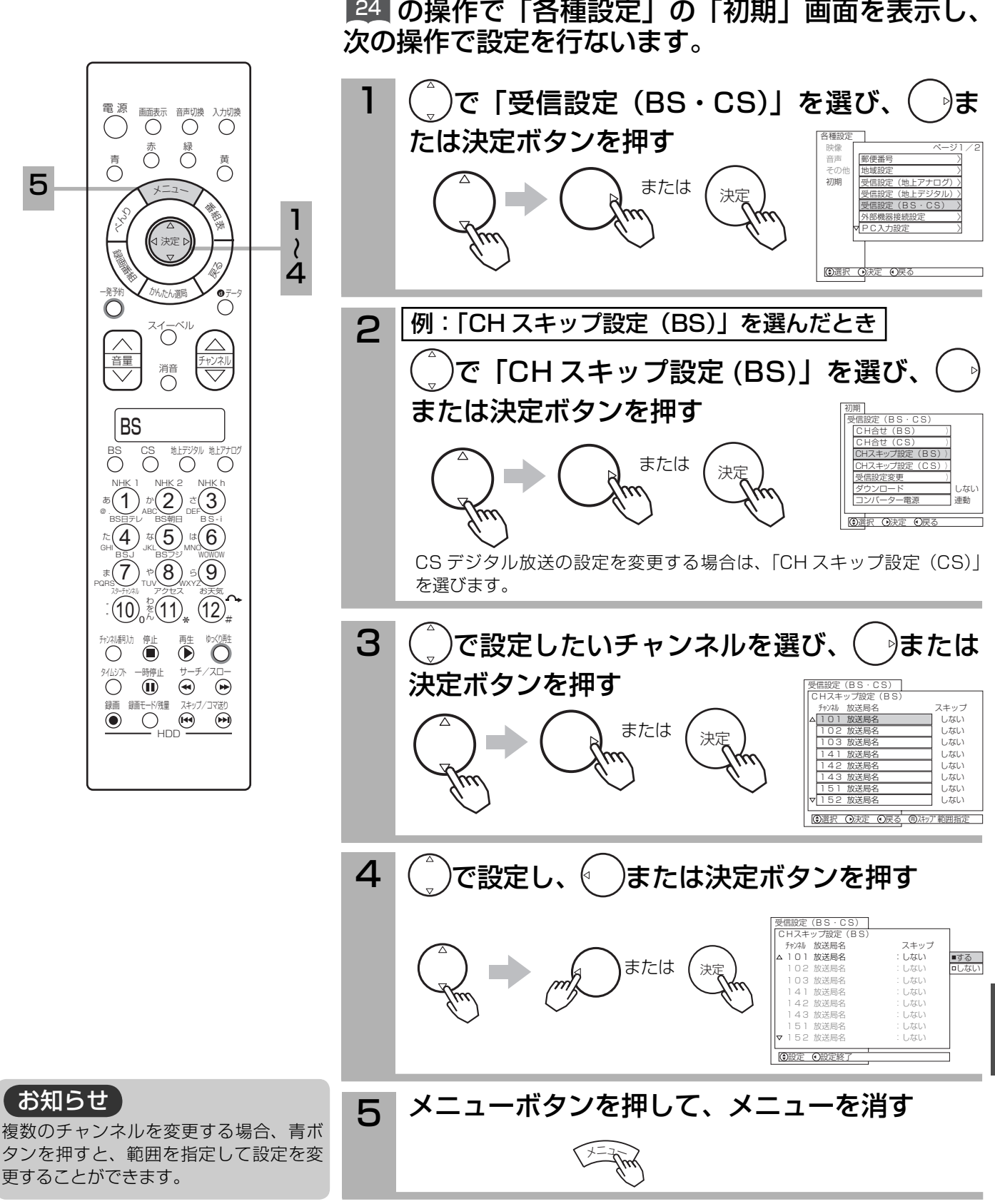

設

置

受信設定を変更する

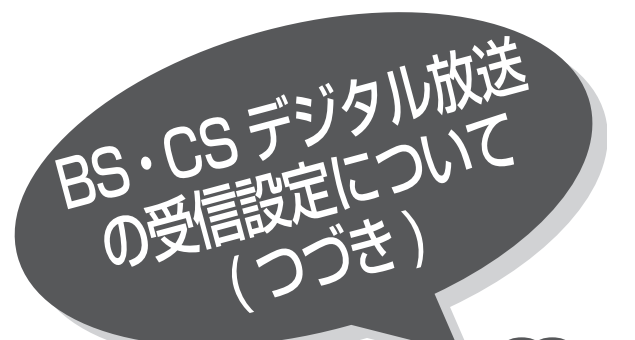

衛星周波数の変更と、各トランスポンダーの受信 レベルを確認することができます。

■24 の操作で |各種設定」の |初期」画面を表示し、 次の操作で設定を行ないます。

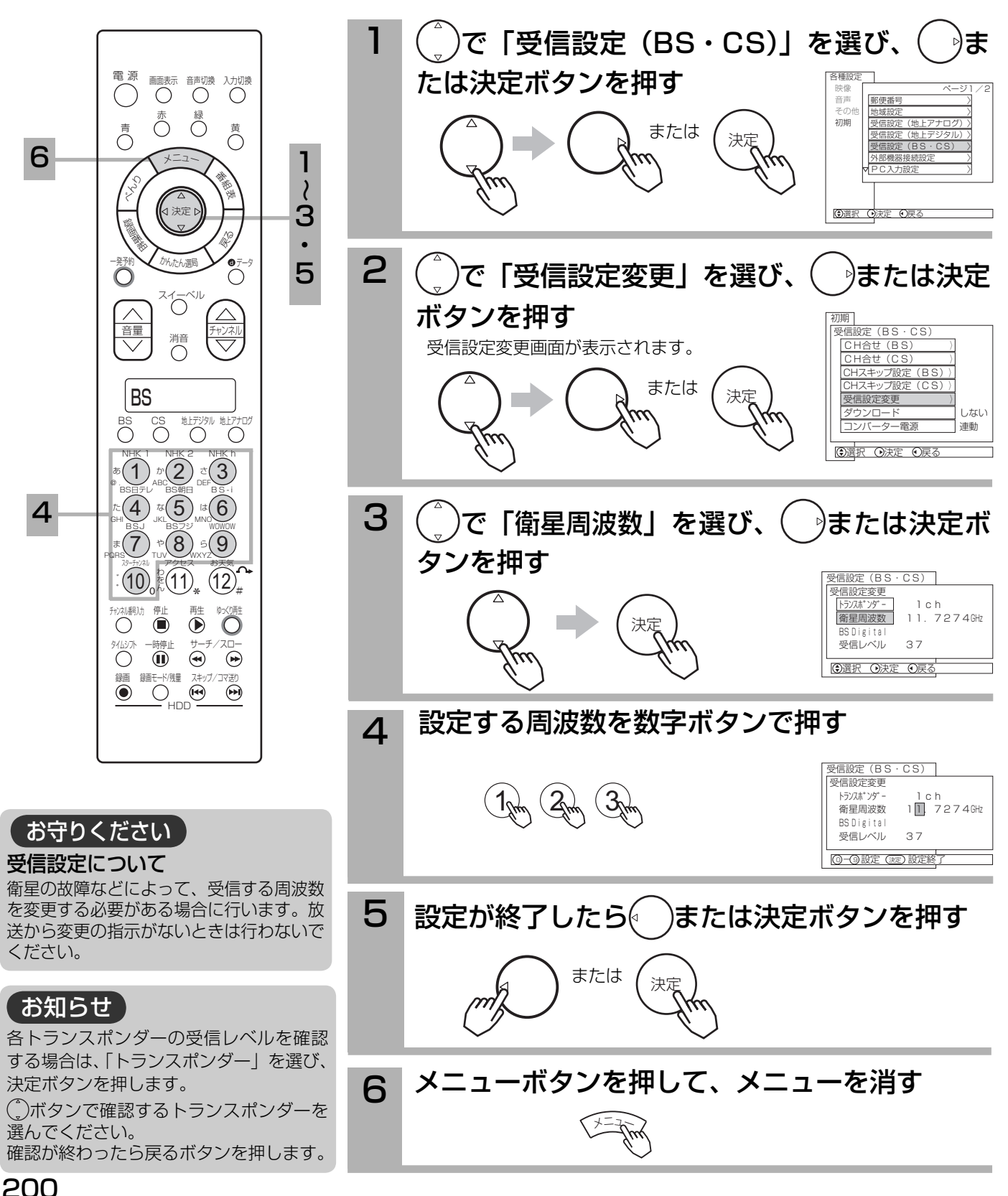

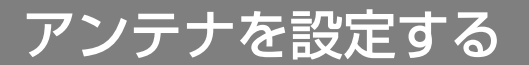

本機からアンテナのコンバーターへの、電源の供給を設定します。 お買上げ時は「連動」に設定されています。

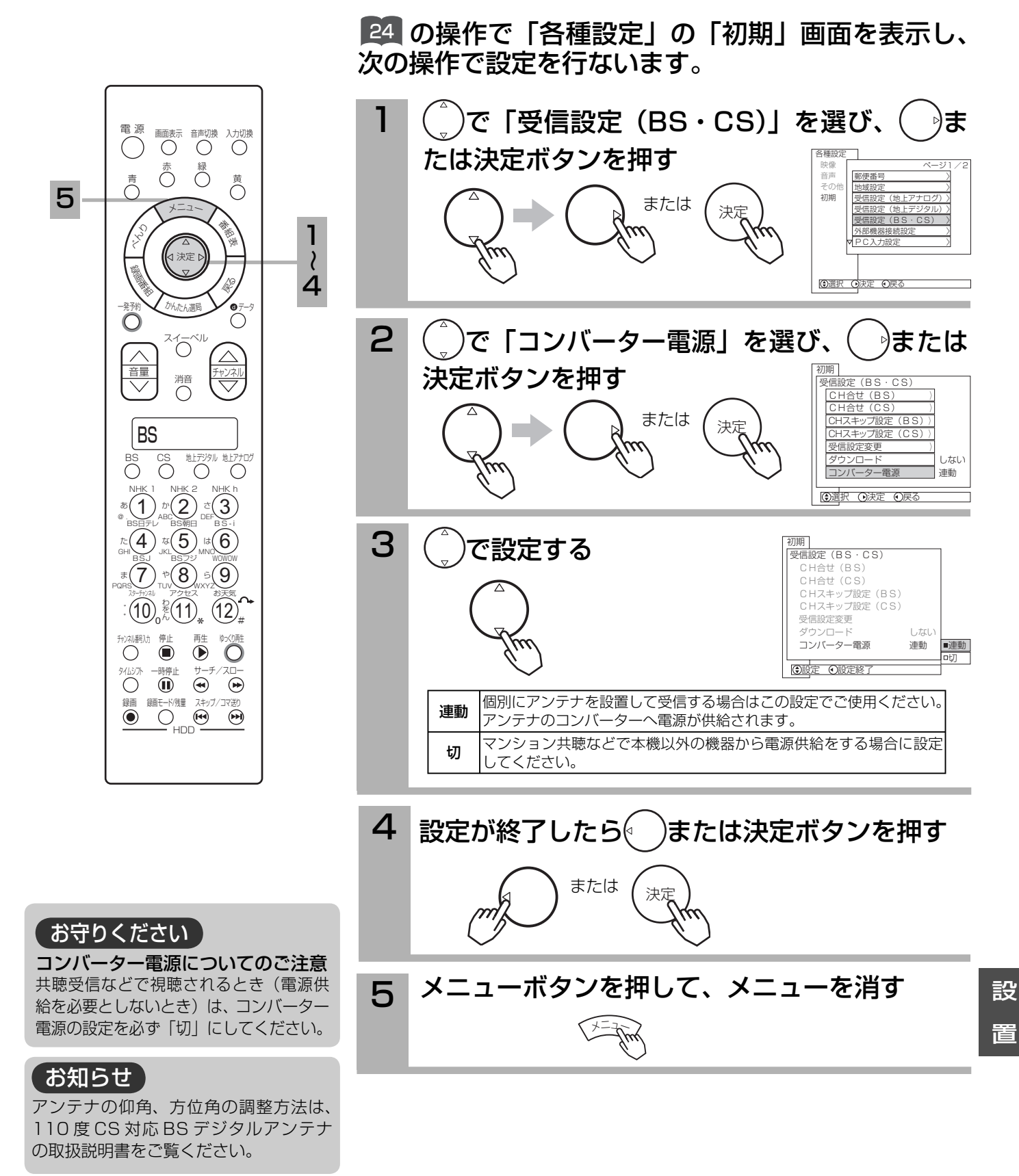

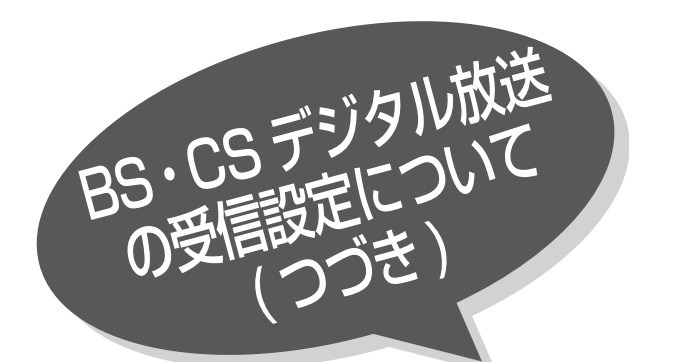

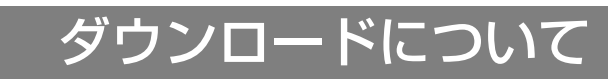

ダウンロード機能とは、衛星から送られてきたダ ウンロードデータを本機に取り組む(ダウンロー ドする)ことにより、本機自体の制御プログラム を書き換える機能です。 ダウンロードは、リモコン電源オフ(スタンバイ・ 機能待機)のときに自動的に行われます。

■24 の操作で |各種設定」の |初期」画面を表示し、 次の操作で設定を行ないます。

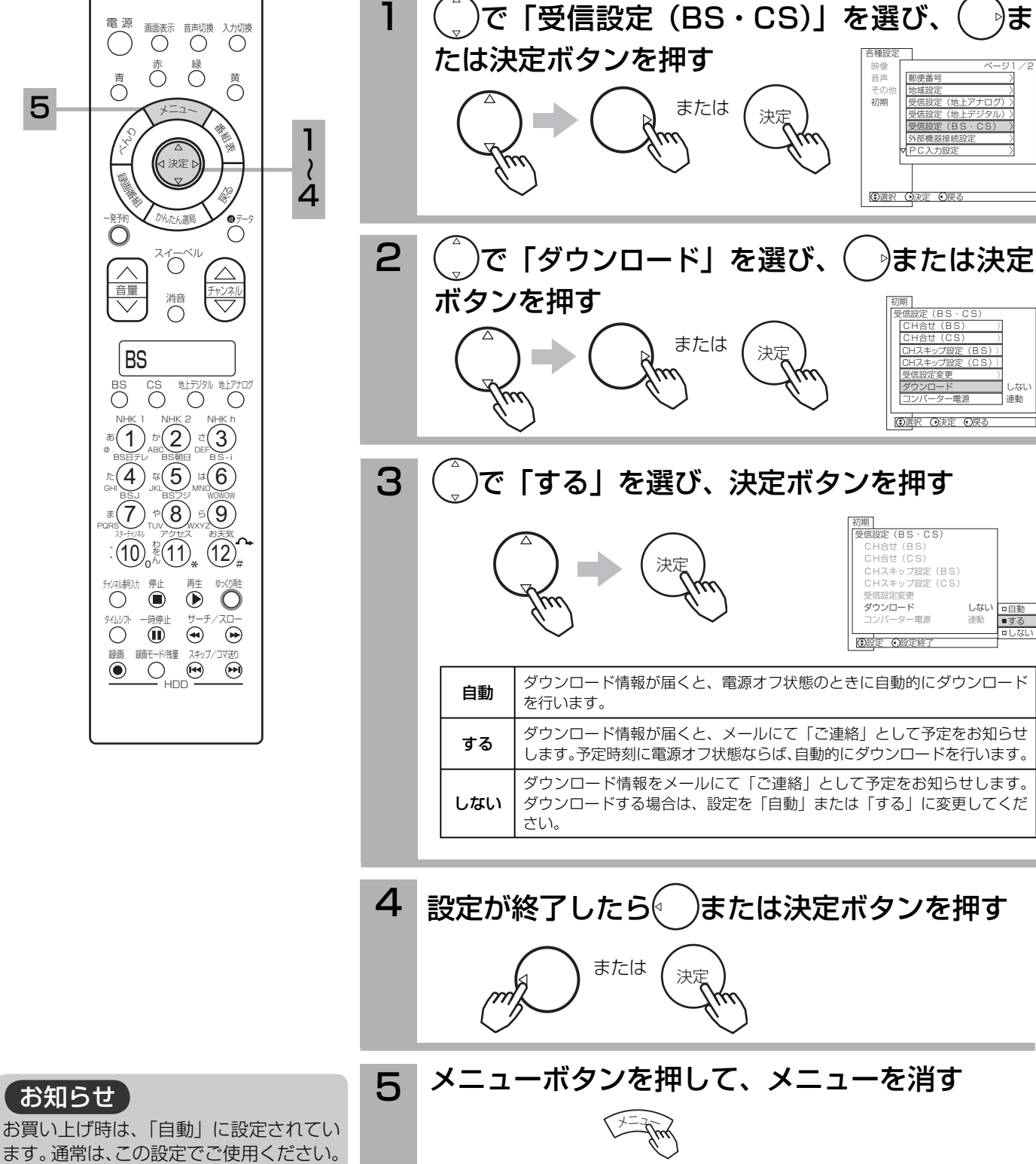

5

202

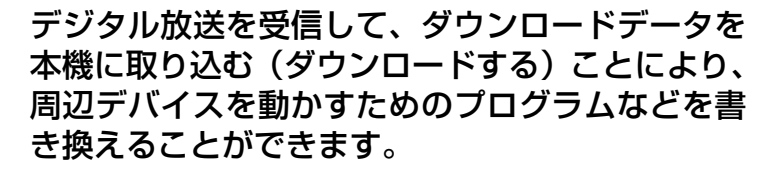

196 202 のダウンロード設定で「自動」を選択し ている場合に、リモコン電源オフ ( スタンバイ・機 能待機 ) のときに自動的に行われます。また、メ ニューからもダウンロードを行うことができます。

### ■24 の操作で |各種設定」の |初期」画面を表示し、 次の操作で設定を行ないます。

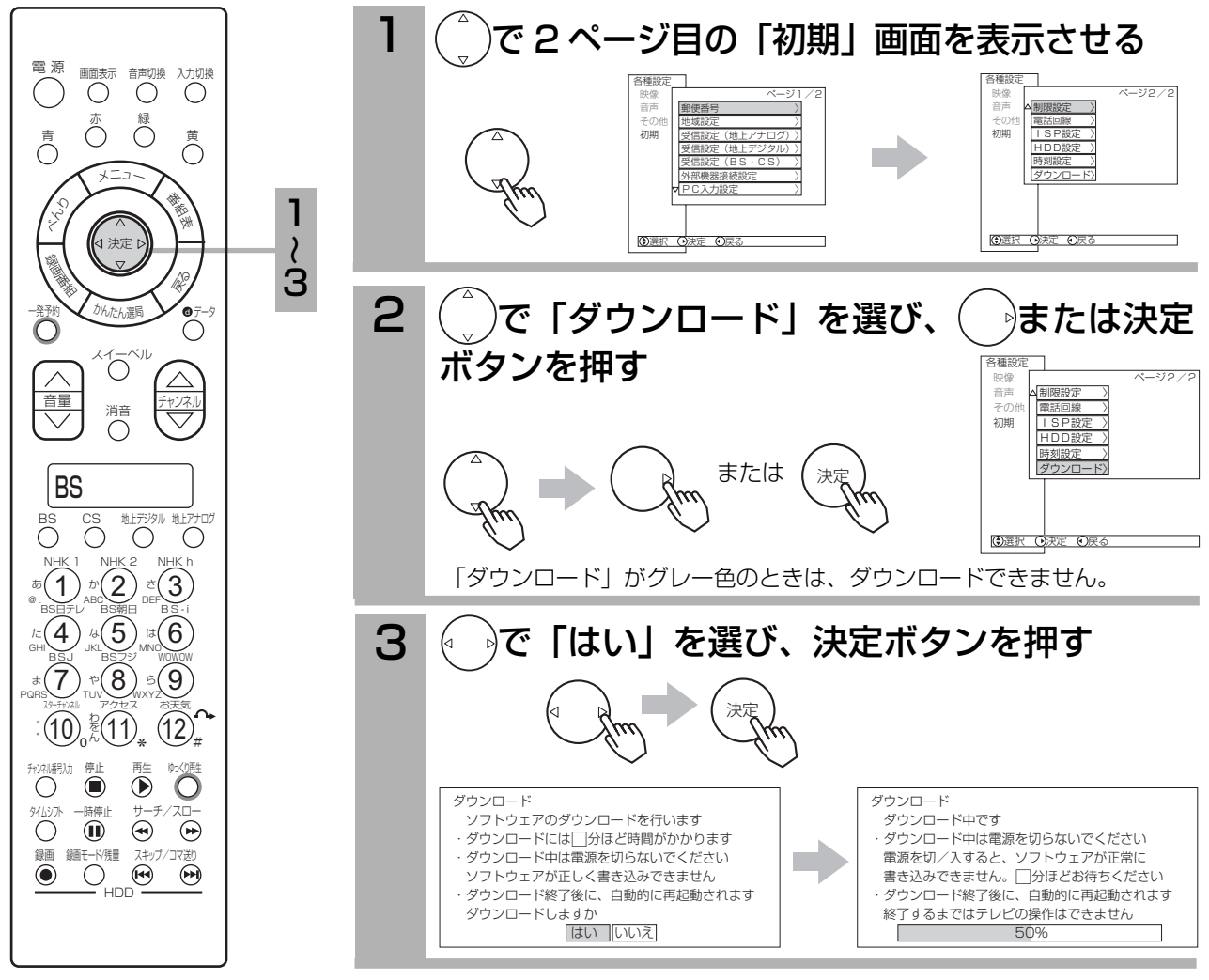

#### お知らせ

その他の

その心ごド<br>ダウンロード

について

● 196 202 のダウンロード設定で「しない」を選択している場合は、ダウンロードはできません。 「自動」を選択している場合は、ダウンロード情報が届くとリモコンで電源をオフ(スタンバイ・機能待機)にしているとき、 AM4:00 に自動的に行われます。また、このときは、メニューからダウンロードを行うこともできます。「する」を選択し ている場合は、ダウンロード情報が届くとメニューからのダウンロードを行うことができます。

- ●ダウンロード中 ( リモコン電源オフ時は、機能待機ランプ ( 緑 )、スタンバイランプ ( 橙 ) 点灯 ) は、本体またはリモコンの 電源ボタン以外は操作できません。
- ●自動的にダウンロードが行われているときに、本体またはリモコンの電源ボタンを押したときは、下図のメッセージが表示 されます。これ以降は、ダウンロードが完了するまで、本機に触れないでください。
- ●ダウンロード中は、電源コードを抜かないでください。ソフトウエア書き込みが中 断し、正常に書き込みができないことがあります。中断後、電源をオンするとソフ トウエアの回復処理が行われます。
- ●ダウンロードの所要時間は、ダウンロード対象により変わります。
- ●ダウンロードと録画予約が重なった場合は、録画予約が優先します。
- ●視聴予約、録画予約が登録されている場合は、予約開始時刻の約 30 分前からメニューによるダウンロードはできなくなります。 ●デジタル ch 固定|する」 |11| に設定されているときは、タウンロードできません。

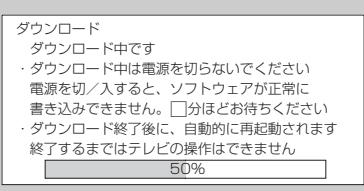

203

設 置

本機を他人に譲渡したり、廃棄するときは、個人 宛のメール、データ放送で登録した個人情報や本 機の設定情報を消去してください。

■24 の操作で |各種設定」の | その他」 画面を表示し、 次の操作で設定を行ないます。

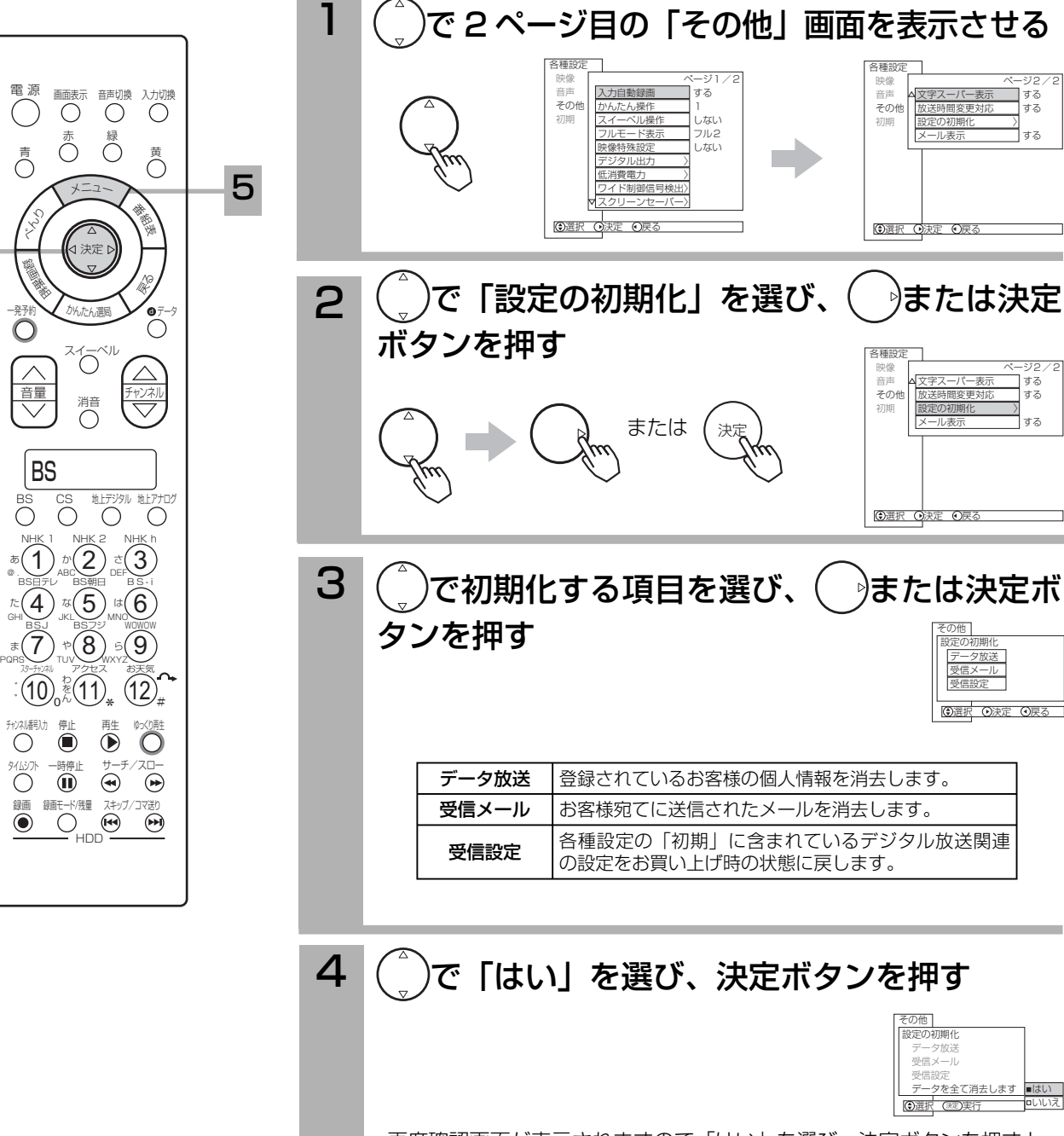

 再度確認画面が表示されますので「はい」を選び、決定ボタンを押すと 情報が消去されます。

5 メニューボタンを押して、メニューを消す

データ・設定の初期化

電源

くら

1

4 ~

録画番組

BS

ター

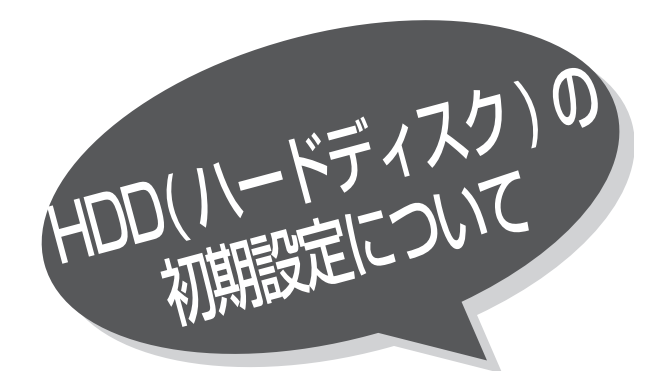

「HDD 初期化」を「する」に設定すると、 録画内容が全て消去されます。 大切な番組はビデオテープなどに保存して から行なってください。

■24 の操作で |各種設定」の |初期」画面を表示し、 次の操作で設定を行ないます。

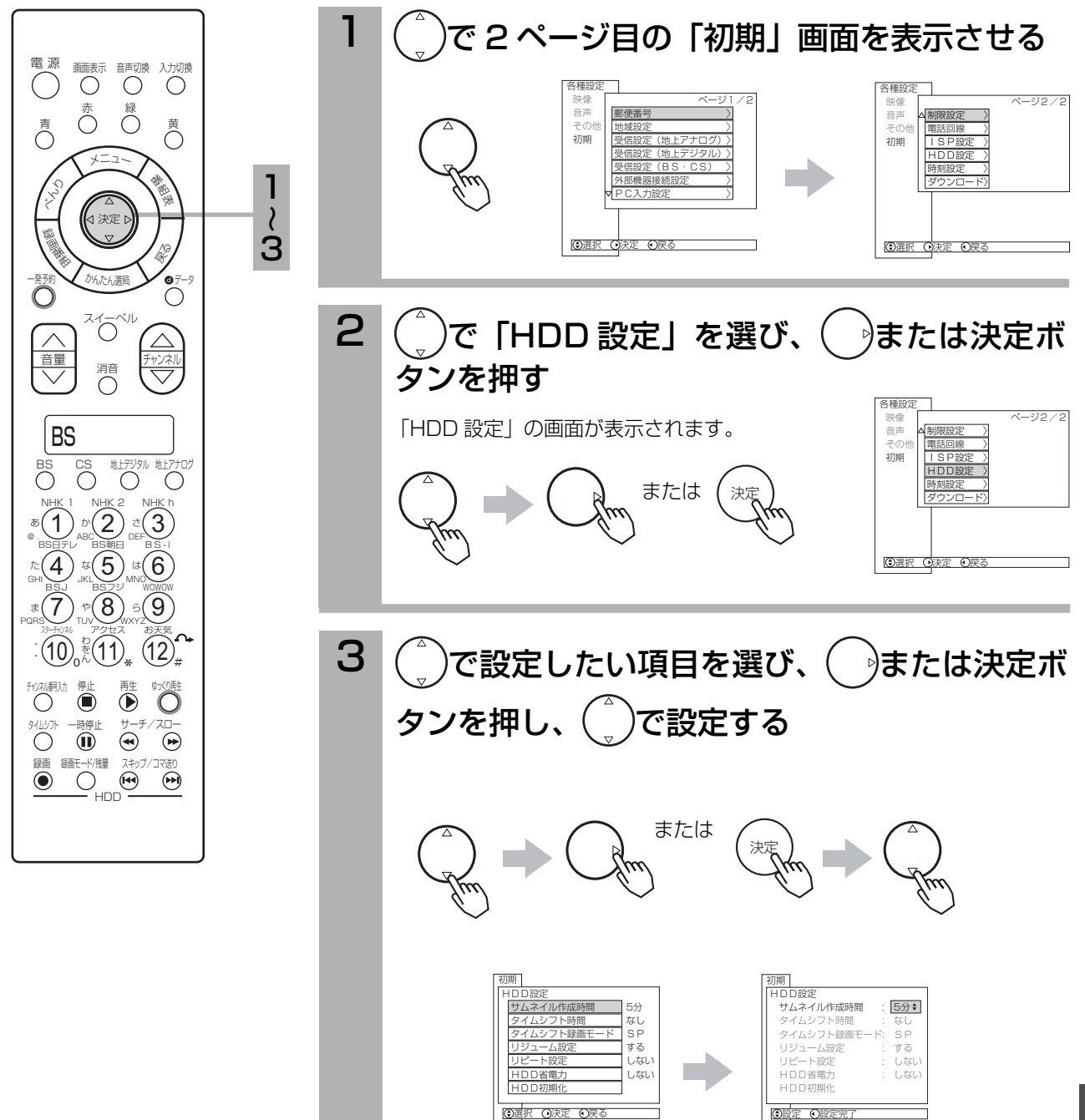

重要

設 置

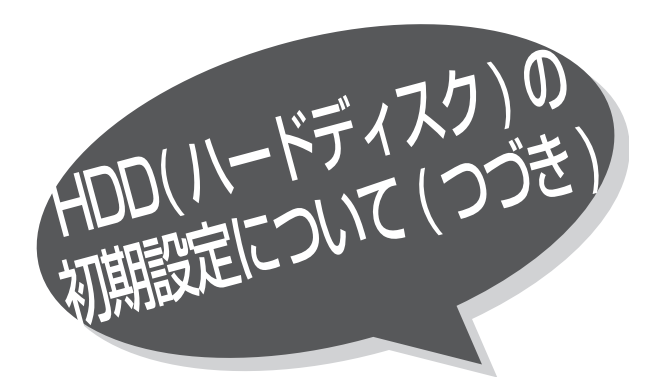

3

5

4 軍 源 画面表示 音声切換 入力切換 ヘきく – まいたいのです。<br>青いのついつ声 て  $-$ 発予約  $\searrow$   $\partial$ ½ $_{\alpha}$ 光 $_{\beta}$ 陽 $\searrow$   $\bullet$   $_{\vec{\tau}-\gamma}$ 消音 メ<sup>ニ</sup>ュ<sup>ー</sup> 番組表 くら かんたん選局 録画番組 戻る **BS** NHK 1 NHK 2 NHK h た(4) な(5) は(6  $\ast$  (7)  $\ast$  (8)  $\circ$  (9  $10^{8}_{\circ}$  (11)<sub>\*</sub> (12)<sub>#</sub> BS CS 地デジタル 地アナロ<br>〇 〇 〇 〇 スターチャンネル アクセス お天気 BSJ BSフジ WOWOW BS日テレ BS朝日 B S - i  $\bigcirc_{\mathfrak{g}}\bigcirc \bigcup \limits_{\mathsf{ABC}} \mathfrak{g}(\bigvee \limits_{\mathsf{DEF}} \mathfrak{g})$ わをん PQRSV TUV WXYZ 94ムシル 一時停止 サーナ/スロー ナャンスル器λカ 停止 甲生 『タコヘリ甲王 HDD 球画 録画モート/残重 スキッノ/ コマ达り 決定

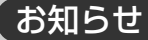

HDD 省電力設定について 「する」に設定すると、録画 / 再生をし ていないときに、消費電力を低減させる

ことができます。ただし HDD の起動時 間が遅くなることがあります。

HDD 初期化について HDD の初期化をすると、録画内容が全て 消去されます。

- ●削除ロックした番組も消去されますの でご注意ください。
- ●大切な番組はビデオテープなどに保存 してから初期化してください。
- ●初期化にはおよそ30秒ほど時間がか かります。この間は、HDD の操作がで きません。

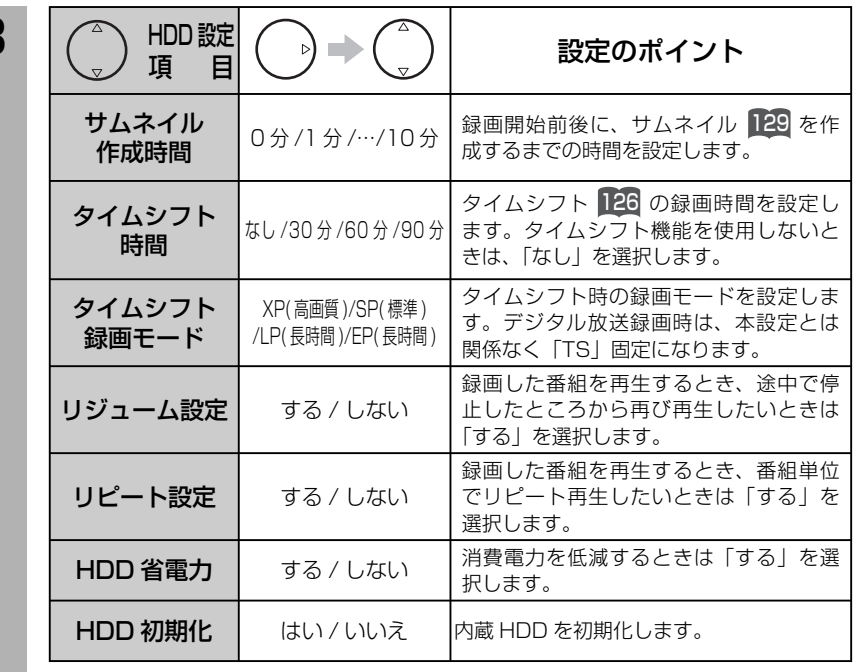

5 メニューボタンを押して、メニューを消す メ<sup>ニ</sup>ュ<sup>ー</sup> 4 設定が終了したら()または決定ボタンを押す または *(* <sub>決定</sub> ●他の項目を設定するときは、手順 2、3をくり返す。 BS-CS デジタル / 地上デジタル放送を受信しな いで地上アナログ放送や CATV などのアナログ 番組を HDD 録画予約する場合に設定します。 BS-CS デジタルまたは地上デジタル放送を受信 する場合は、設定する必要はありません。

■24 の操作で |各種設定」の |初期」画面 を表示し、次の操作で設定を行ないます。

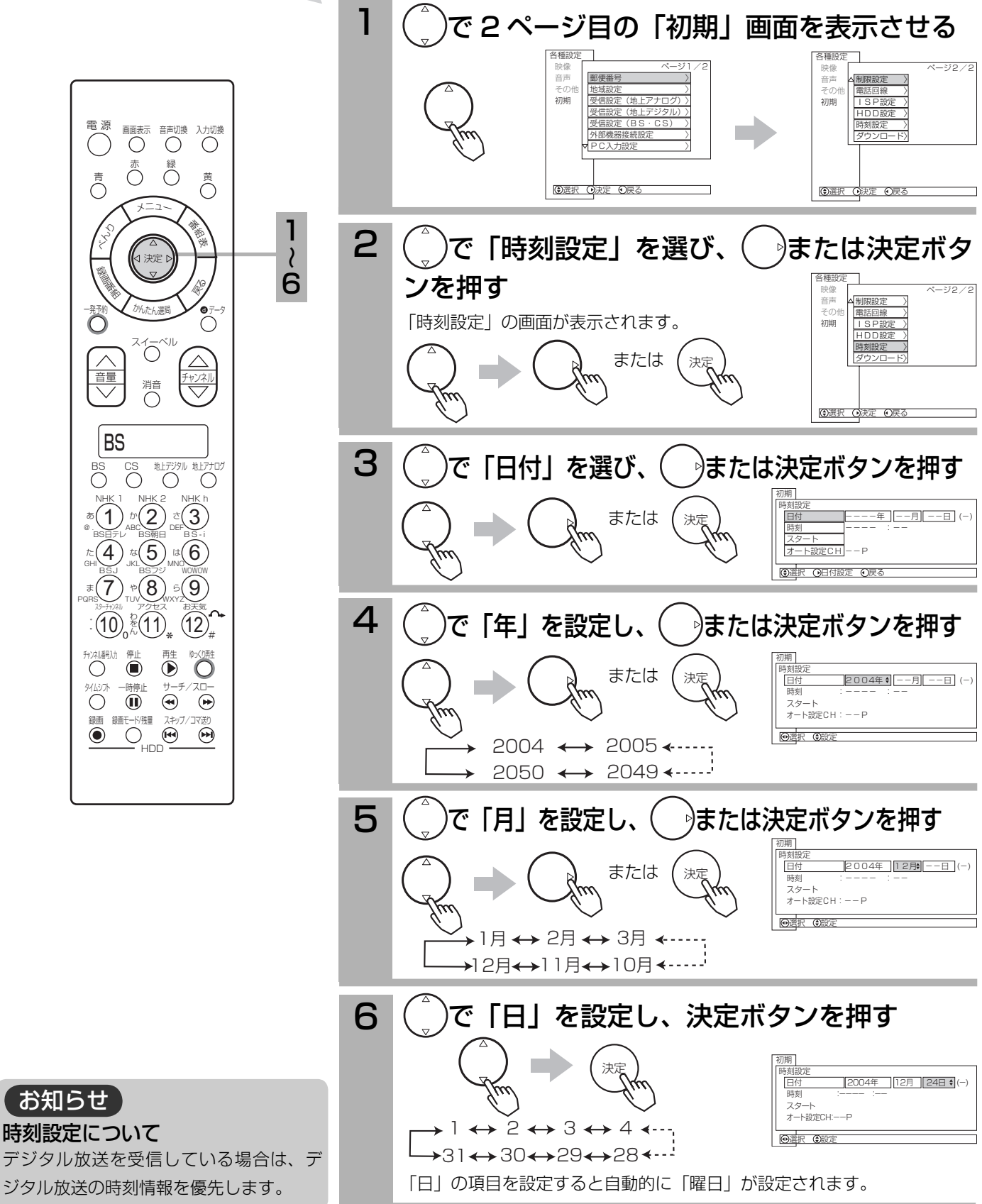

時刻を設定する

207

設

置

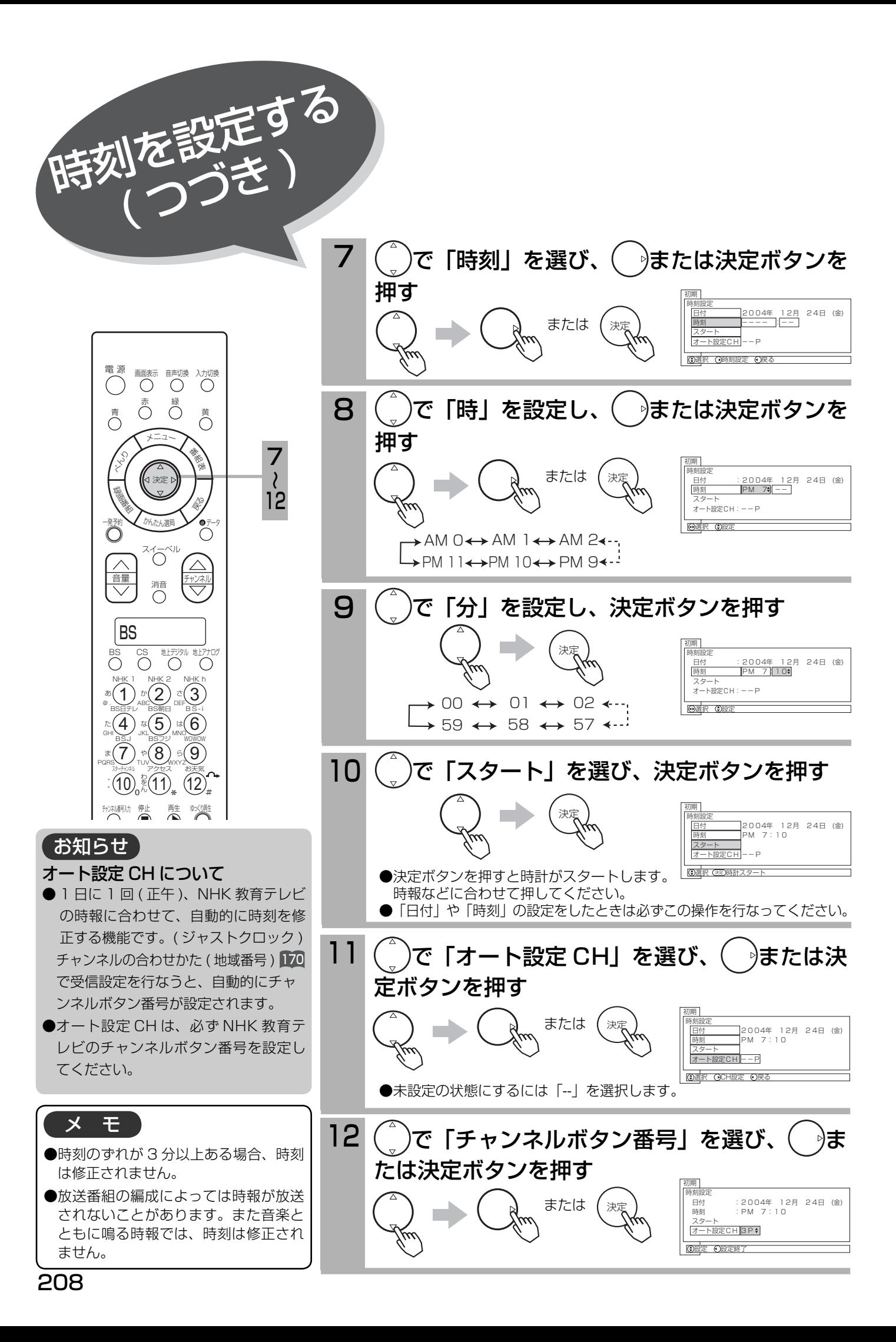

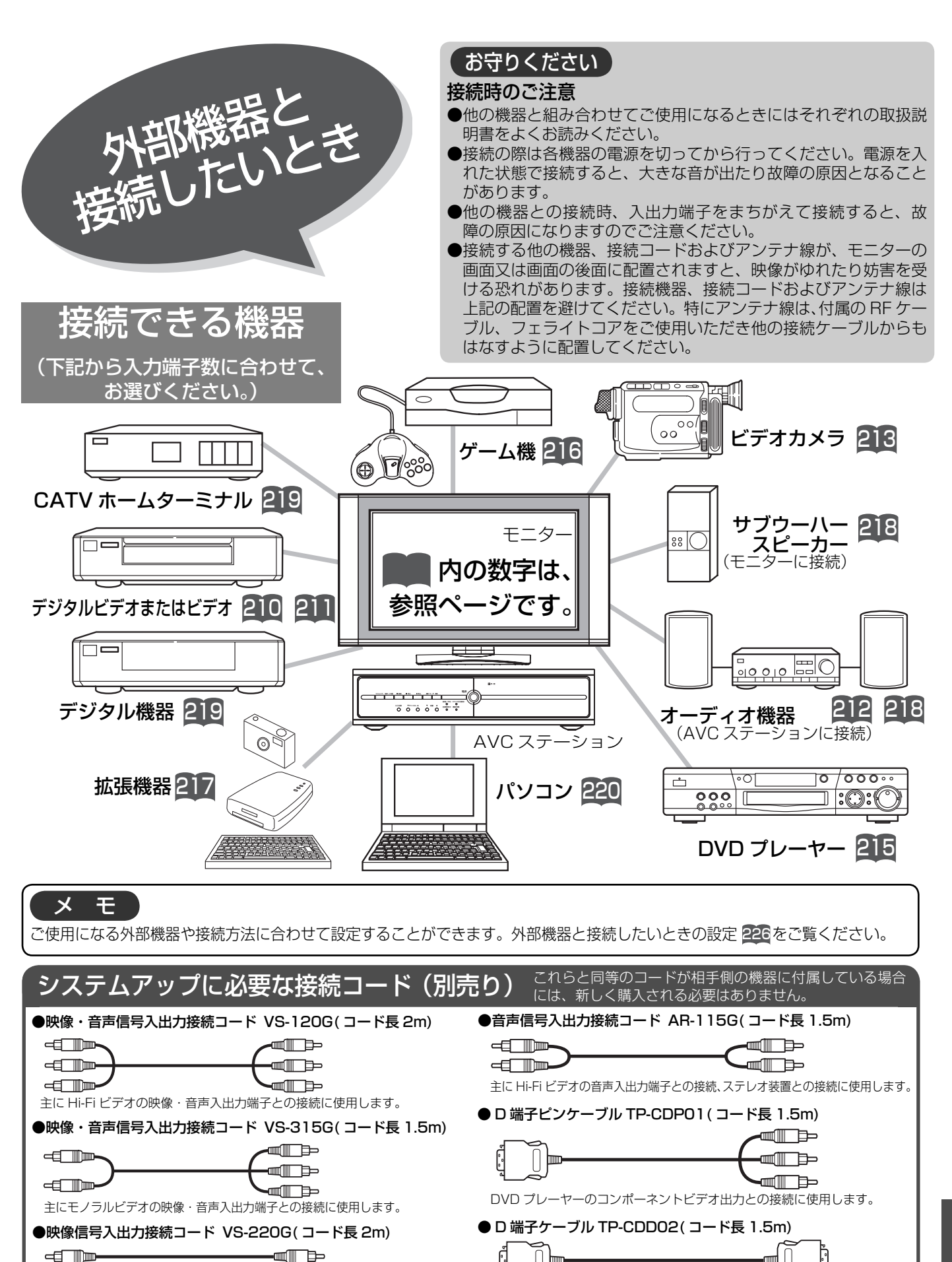

主にビデオの映像入出力端子との接続に使用します。

● RGB 接続コード ( 一般市販品 )

IID

PC 入力端子とパソコンの接続に使用します。

設 置

209

D 端子対応機器や将来実用化予定のデジタル機器との接続に使用します。

**ましくは、接続機器の取扱説明書をご覧ください。**